Click the button to the right of **App Program to run**

App Program to Run

extc.cmd

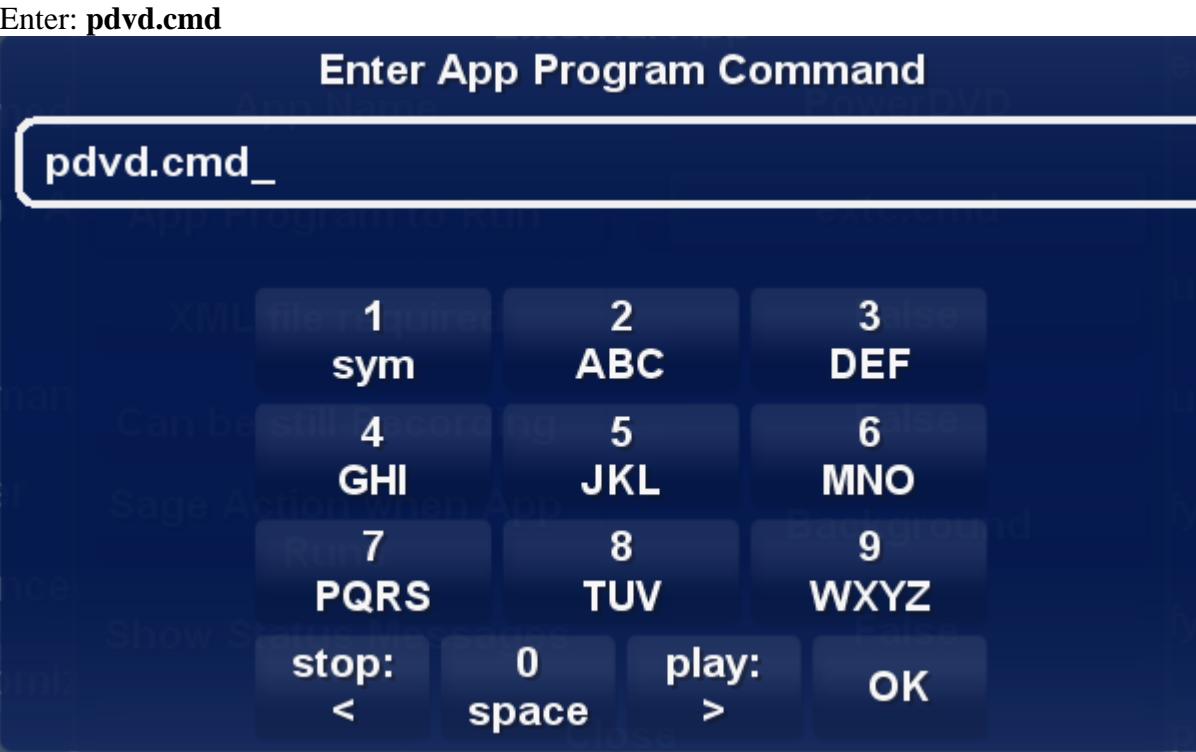

## Now your dialog should look like this

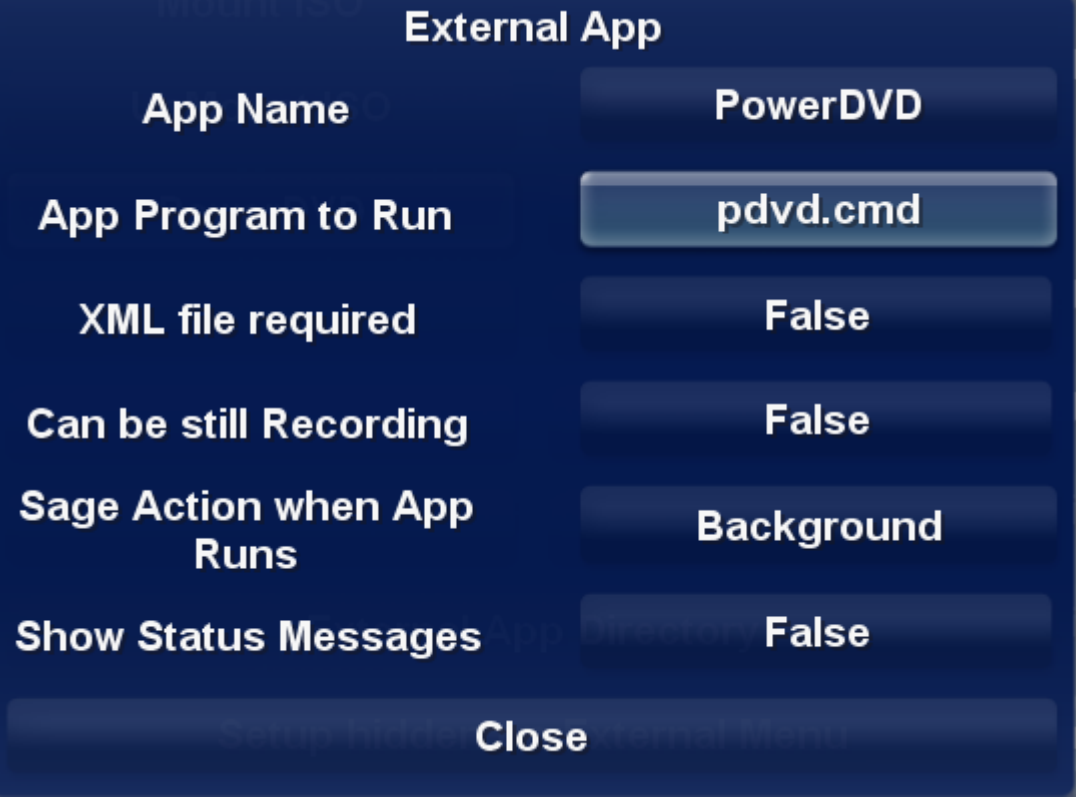

Select the **External App Directory** button

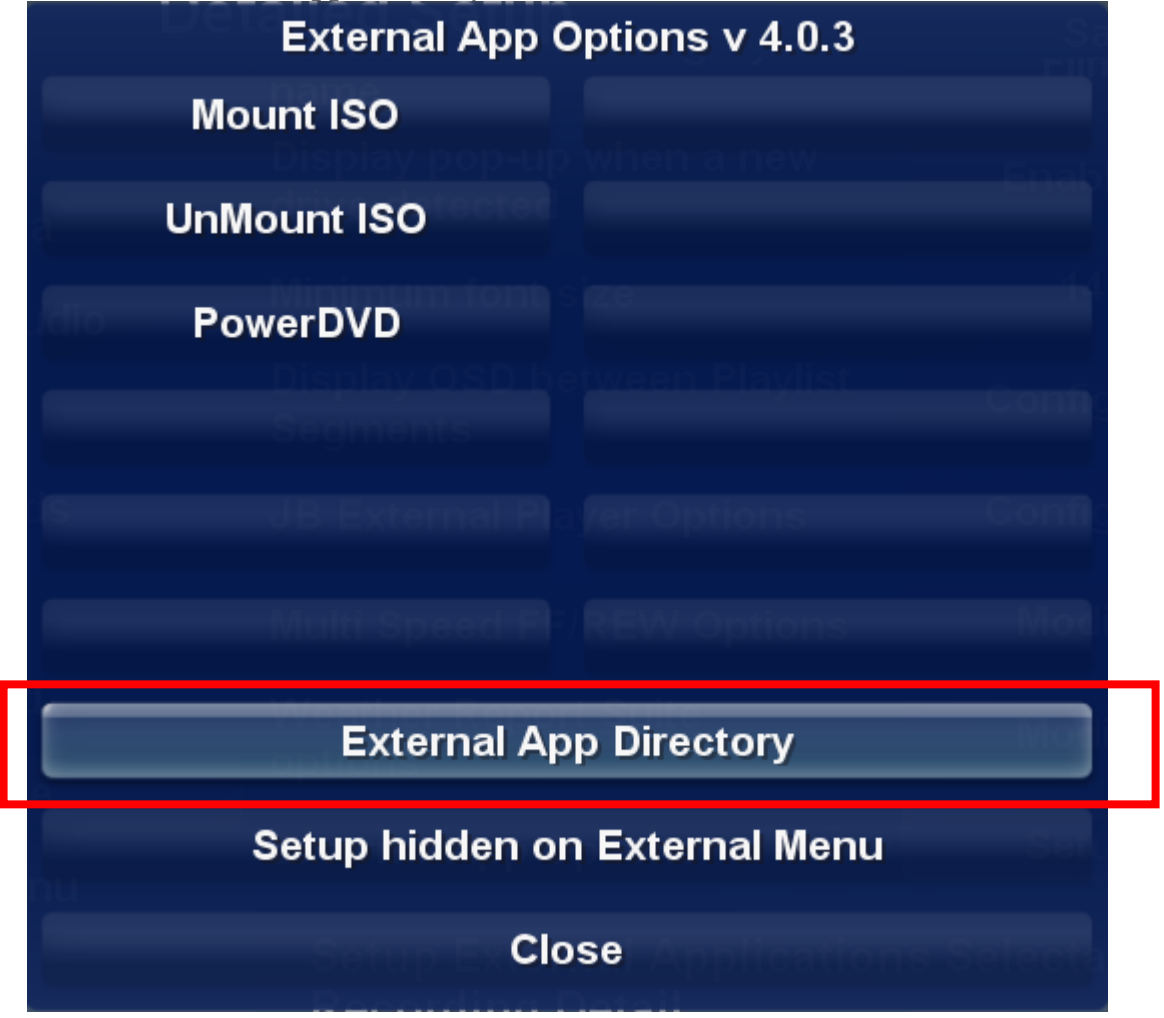

The following dialog will appear

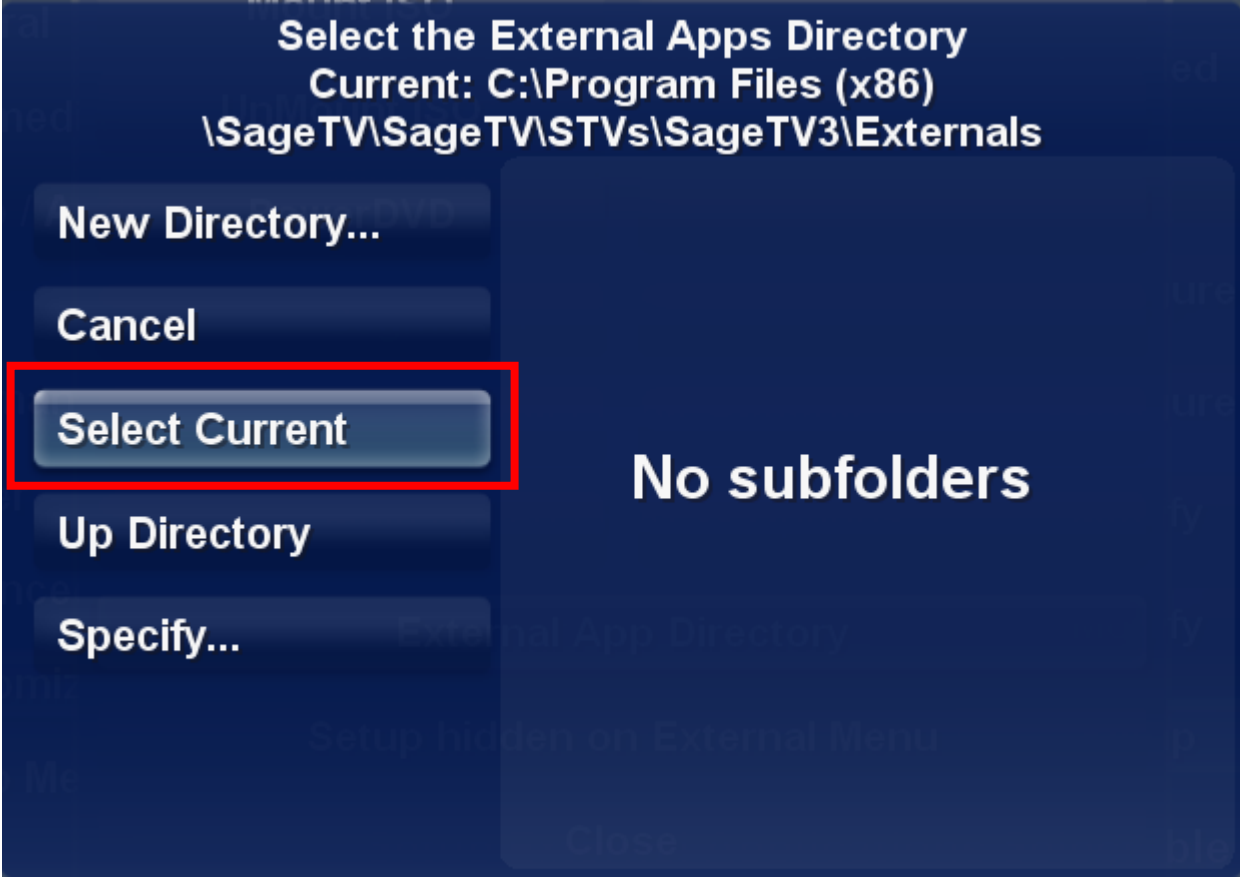

The plugin defaults to the **Externals** folder so just select the **Select Current** button If not navigate to the **Externals** folder then select the **Select Current** button Example location: C:\Program Files (x86)\SageTV\SageTV\STVs\SageTV3\Externals

What this does is telling the plugin where we are putting our command files.

Click **Close**, that's all that has to be done to configure those commands. Exit **Detailed Setup** Scroll down and select **Refresh Imported Media**, and any ISO's will now show up in the video list Exit **Setup Menu** to Sage's **Main Menu** Select Media Center > Videos Then select an ISO

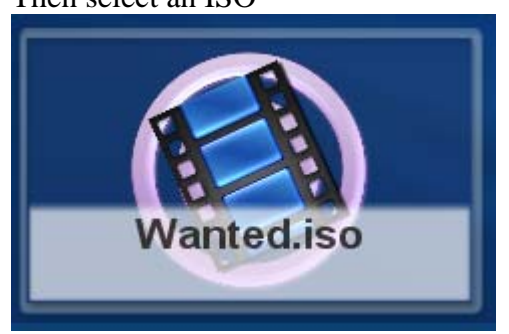

The following dialog will appear, select the **External Apps** button

| <b>Options for "Wanted":</b>     |   |
|----------------------------------|---|
| <b>Watch Now</b>                 |   |
| <b>View Video Detail</b>         | i |
| <b>Delete this Imported File</b> | x |
| <b>External Apps</b>             |   |
|                                  |   |
| <b>Advanced Options</b>          |   |

The following dialog will appear, select the **Mount ISO** button

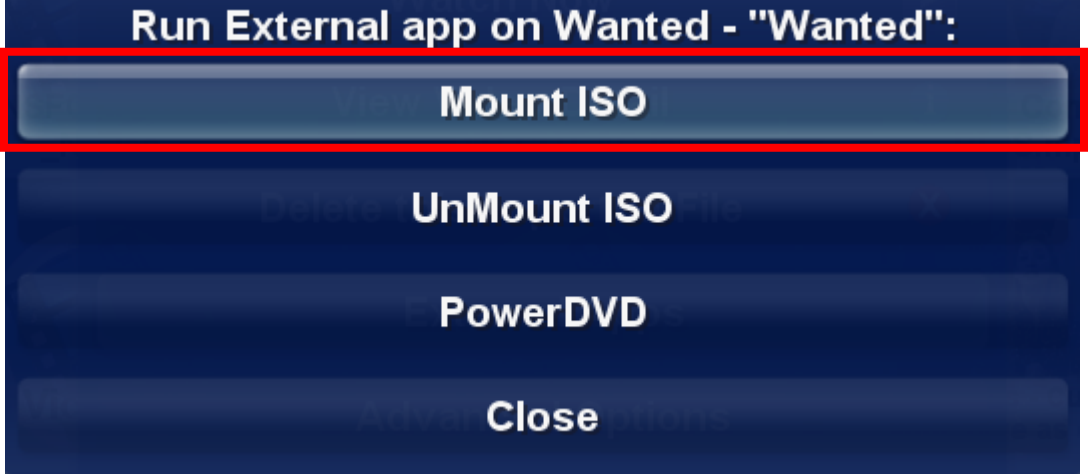

If you have Windows AutoPlay configured then the DVD will start playing with what is assigned to AutoPlay.

At this point you should be able to play the DVD via Sage's Play DVD menu Tip: If you have an ISO mounted and select Mount ISO again it will UnMount the Mounted ISO and then Mount the newly selected file.

I couldn't get a HD DVD to play via Sage, that might be a codec or setting, but I Mount it via Sage then play it via the PowerDVD choice. I could play my BluRay DVDs via Sage DVD or by just selecting the ISO file from the list of video files.

## **Credits: I want to thank the following:**

Sage user: **jbuszkie** 

I used information from **jbuszkie** from his post http://forums.sagetv.com/forums/showthread.php?t=19125&highlight=mount+iso About his plugin **Mount DVD ISO Images and External DVD Player Ver 0.12**  I could not get that to work with my current version of Sage.

Sage users: **ekiwi, JREkiwi** 

For there work in the plugin: **External Apps for Default STV v4.0.3** 

I couldn't get this to work originally with just one command file in the Externals folder But after reading **JREkiwi** post: http://forums.sagetv.com/forums/showthread.php?p=239376&postcount=9 Which states two command files where being used, so that is why I split the command files up. It might be a character length limitation.

I for one have wanted this ability for so long, and see it requested in the forums all the time.

Thank you so very much for your work and knowledge.

 This document created 3-21-2009 Scat